# ServTraq Health Check Form

# Background

We recently added an employee self-certification Health Check form to the ServTraq© mobile app for Covid19 screening. This new addition is intended to prevent the spread of Covid-19, and help facilitate employee crew scheduling and compliance. Employees that complete the mobile Health Check form will receive a "pass" or be flagged as "being at risk". The immediate supervisor will receive notification of "at risk" employees for further action.

# Settings

To access the ServTraq© Health Check form, the employee must have a ServTraq login ID with at least a "Crew" member permission role. User permission levels can be updated in Administration>Agency User Management> click Employee Name.

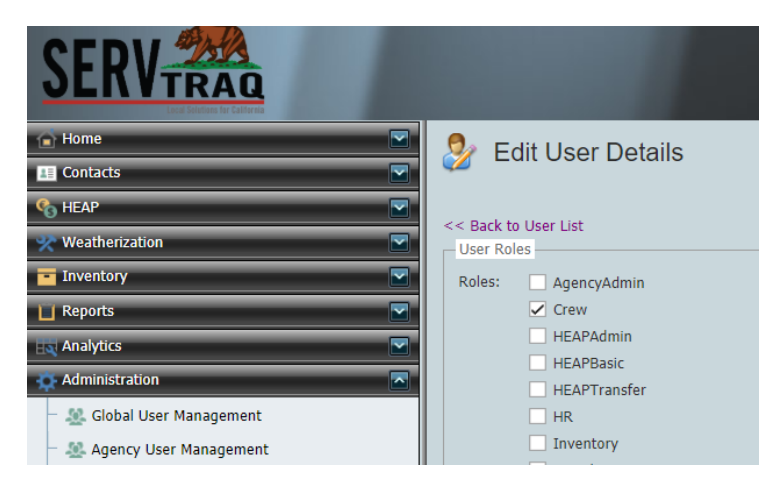

The employee record must have the ServTraq Login ID entered and the name of the Supervisor entered. The supervisor selected will be notified of any "at risk" submissions for that employee.

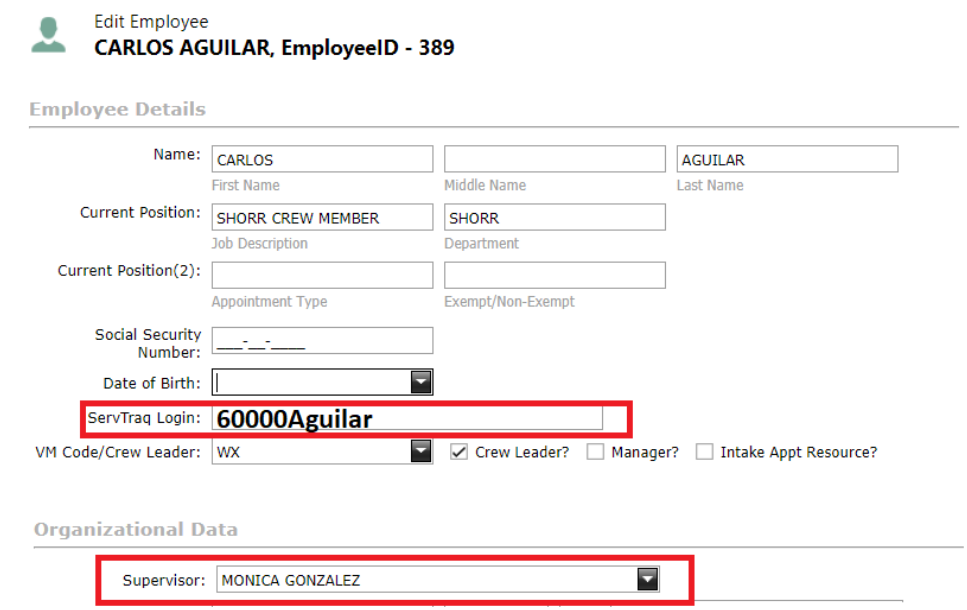

# Health Check Form

Log in to the ServTraq mobile app. Make sure the ServTraq Mobile app is updated as well as your phone software (iOS 3.16, Android 5.6.1). Tap on the Health Check menu option to open the form. Answer the questions below and click **Submit Health Check**.

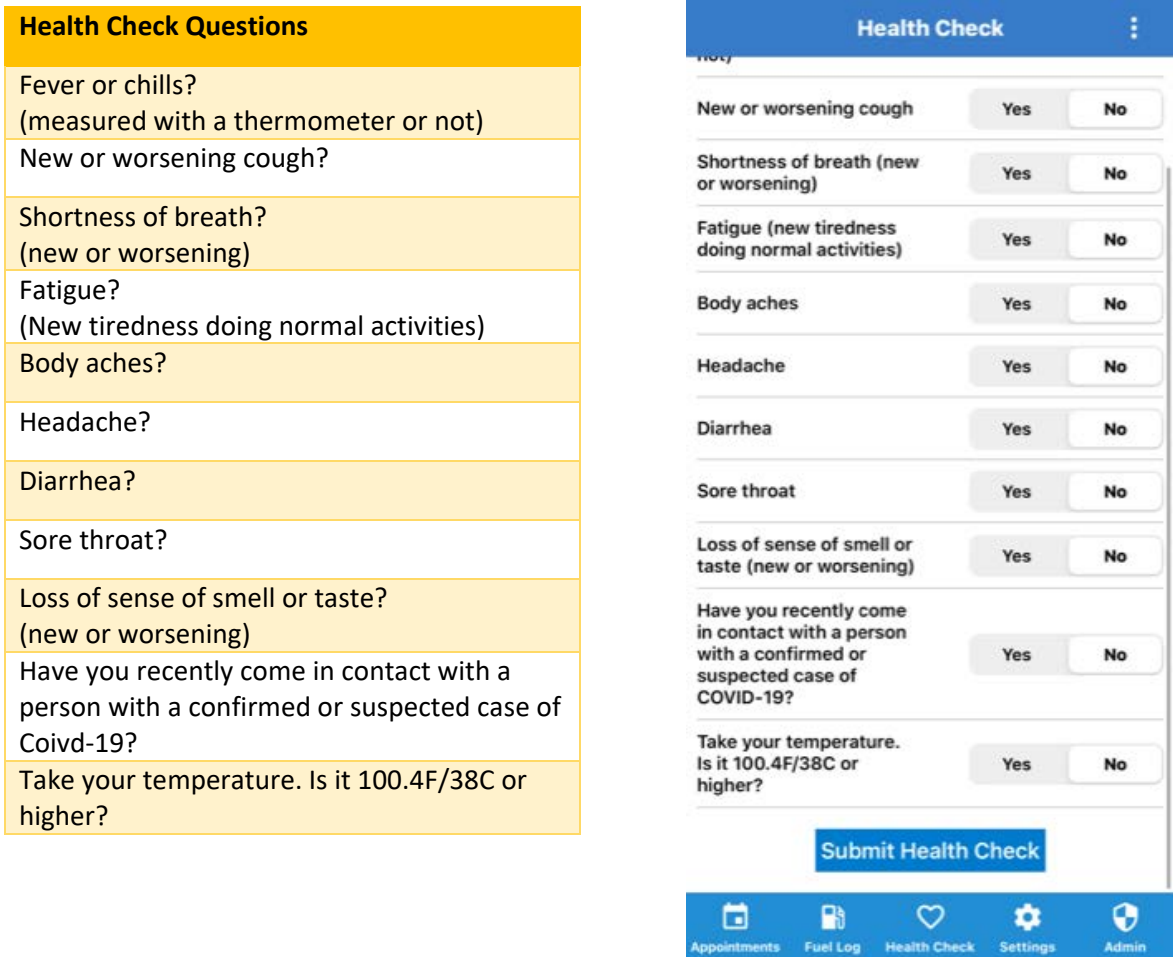

### **Results**

After clicking submit, the employee will receive one of the following messages:

- **Green** Thank you for keeping our workplace safe!
- **Yellow** Thank you for keeping our workplace safe! The answers you provided may put your workplace at risk if you arrive. Please contact your direct supervisosr for further instructions.
- **Red** Thank you for keeping our workplace safe! You have completed the survey and one or more answers you provided indicate you may put your workplace at risk. Please contact your direct supervisor as soon as possible before coming in.

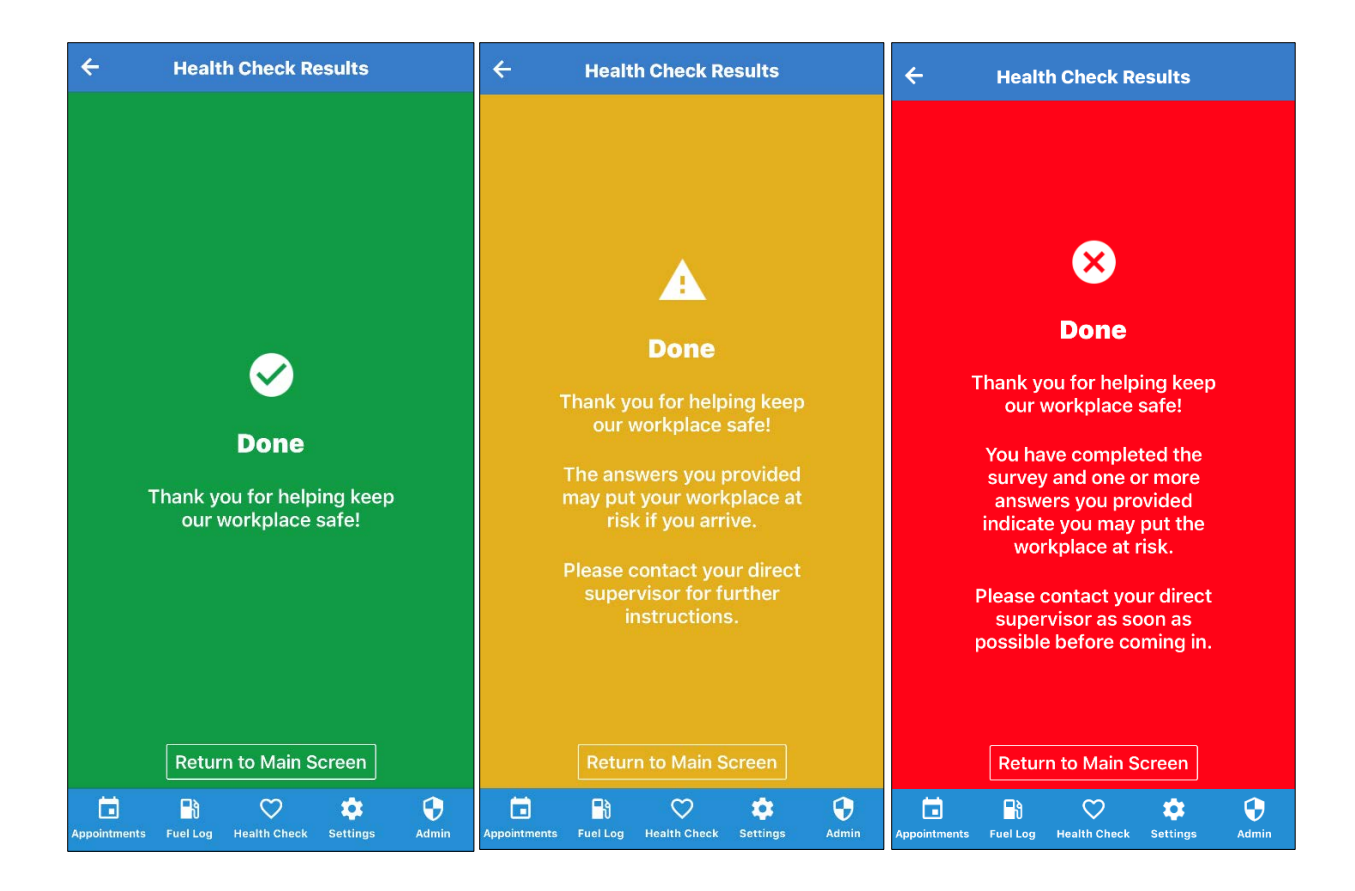

# Report

To view a report of the submissions and view a list of the employees with a missing entry, go to:

#### **Daily Reports> Employee Health Checks**

This report is restricted to only ServTraq users with Agency Admin, HEAP Admin or Weatherization Admin permissions. ServTraq users with Agency Admin permissions will see all employee entries. ServTraq users with Weatherization and/or HEAP Admin permissions will only see the entries for the employees they manage.

Note: If an employee makes a submission and their employee record does not have a ServTraq Login ID entered, the name on the report will appear as "SERVTRAQ LOGIN IS NOT ENTERED FOR THIS PERSON".

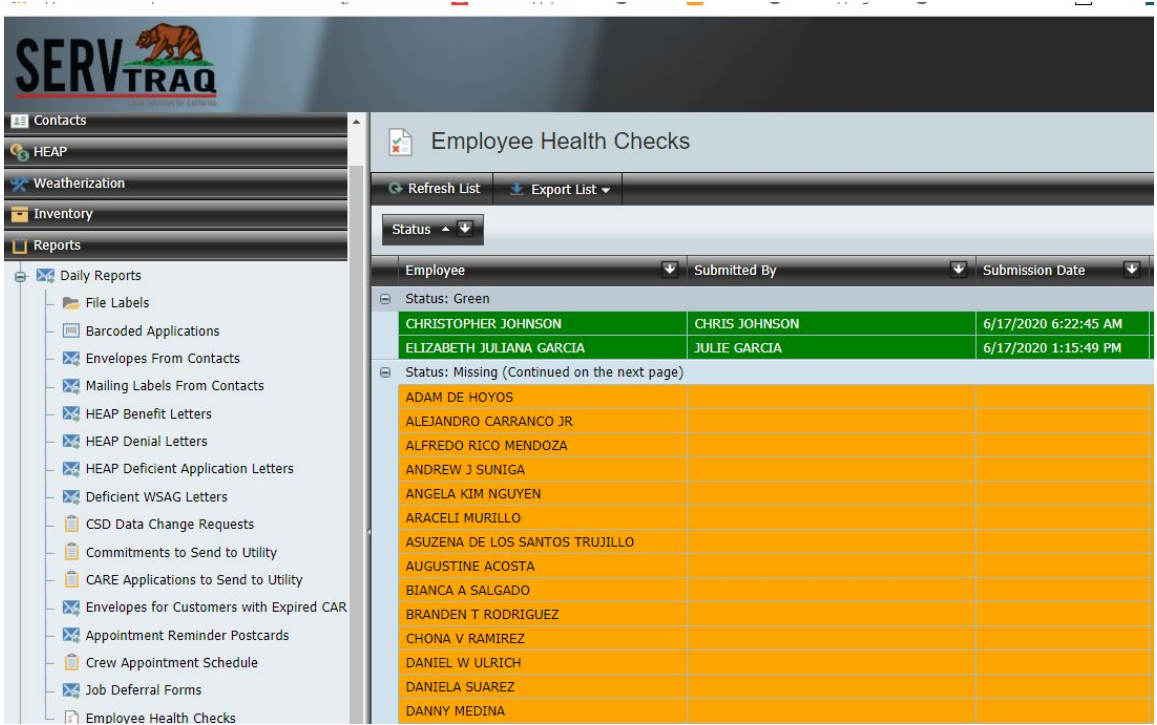